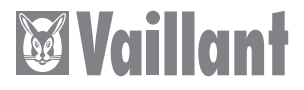

# VR 30

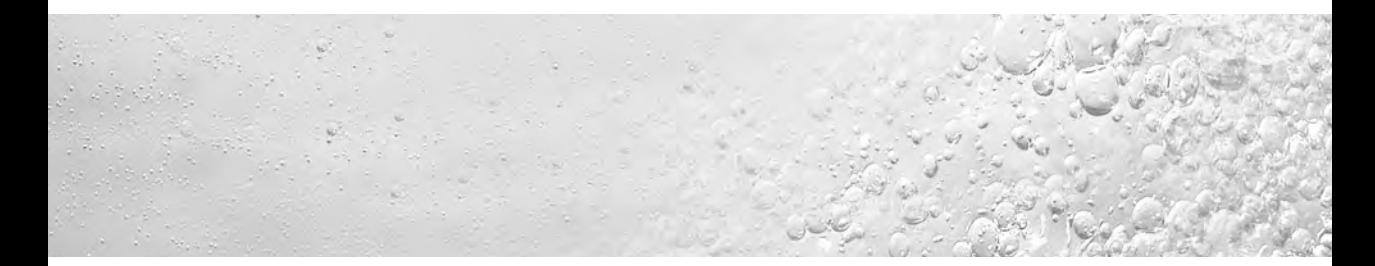

# **T TR, PL, CZ, HR, GUS, RO**

Vaillant yetkili satıcıları için

# Montaj kılavuzu Modülasyonlu veri yolu modulü VR 30

## **İçindekiler**

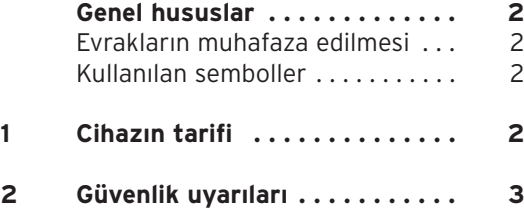

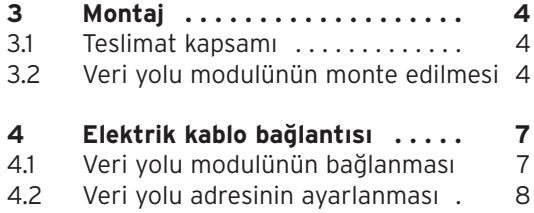

### Genel hususlar 1 Cihazn tarifi

## **Genel hususlar**

### **Dikkat!**

**Montajdan önce lütfen bu klavuzu okuyunuz. Elemanlar geçerli şartnamelere göre monte ediniz. Cihazn ve veri yolu modullü otomatik kontrol sisteminin montaj klavuzuna dikkat ediniz.**

### **Evraklarn muhafaza edilmesi**

Lütfen montaj kılavuzunu kullanıcıva teslim ediniz. Kullanıcı, gerekli olduğunda hazır bulunması için kılavuzu muhafaza edecektir.

#### **Kullanlan semboller**

Modulü monte ederken bu kılavuzdaki emniyet talimatlarına dikkat edinizl

### **Tehlike! Doğrudan yaşamsal tehlike mevcuttur!**

**Dikkat! Mamul ve çevre için olas tehlikeli durumlar!**

### **Uyar! Kullanma ilişkin tavsiyeler.**

• Yapılması gereken bir faaliyeti ifade eden sembol

## **1 Cihazn tarifi**

Modülasyonlu veri yolu modulü VR 30'u, auroMATIC 620 veya calorMATIC 630 kontrol cihazlar yla birlikte sistemin genişletilmesi için kullanabilirsiniz. VR 30 ana kontrol cihazı ile birden fazla Vaillant cihazı arasındaki iletişimi sağlamaktadır.

PC arayüzü olan cihazlarda veri yolu modulü VR 30'u vrnetDIALOG ile birlikte kontrol ve uzaktan parametre ayarı yapmak için kullanabilirsiniz.

VR 30, bağlantı klemensleri olan bir elektronik kart ve bir elektrik kablosundan oluşmaktadır.

#### **calorMATIC 630:**

İkiden fazla cihaz kaskad olarak devreye girecekse, her bir cihaz için e-Veri yolu ile cihaz arasındaki bağlantıyı oluşturan bir veri yolu modulü (Western prizi) gerekmektedir. En fazla altı VR 30 cihazını reglere bağlayabilirsiniz. **auroMATIC 620:**

İki ile altı arasında cihaz kaskad olarak devreye girecekse, her bir cihaz için e-Veri yolu ile cihaz arasındaki bağlantıyı oluşturan (Western Prizi) bir veri yolu modulü VR 30 gerekmektedir. Reglere en fazla altı veri yolu modulü VR 30 cihazı bağlayabilirsiniz.

Veri yolu modulü VR 30 doğrudan cihazın elektrik kutusuna entegre edilmektedir. Regler ile e-Veri yolu üzerinden iletişim kurmaktadır. VR 30 modulündeki bir ayar düğmesiyle kesin bir veri yolu adresinin ayarlanması gerekmektedir. Bütün diğer ayarları ana regler cihazdan yapınız.

## **2 Güvenlik uyarlar**

Veri yolu modulünün, mevcut standartlara ve sartnamelere uvulmasından sorumlu olan vetkili satıcılar ve Vaillant teknik servis tarafından monte edilmesi gerekmektedir. Bu kılavuza uyulmamasından dolayı oluşan hasarlar için sorumluluk üstlenmemekteyiz.

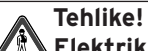

**Elektrik yüklü bağlantlardan elektrik çarpmasndan dolay hayati tehlike! Cihazda çalşmalar yapmadan önce elektrik girişini kesiniz ve tekrar açlmasna karş emniyet önlemleri alnz.**

**auroMATIC 620 veya calorMATIC 630 cihazlarndaki şalterlerin kapatlmas, sistemdeki bütün klemenslerdeki elektriği kesmeye yeterli değildir.** 

2 Güvenlik uyarlar 3 Montaj

Kablo bağlantıları için piyasada bulunan normal kablolar kullanınız. Veri yolu kablosunun asgari kesiti 0,75 mm<sup>2</sup> olmalıdır.

Veri yolu kablosunun maksimum uzunluğuna dikkat ediniz:

- Kablo kesiti 0.75 mm<sup>2</sup> 300 m

230 V'luk bağlantı kablolarını duyarga ve veri yolu kablolarından, 10 m'den uzun olduklarında ayrı olarak döşeyiniz.

## **3 Montaj**

#### **3.1 Teslimat kapsam**

3.1 tablosu ile veri yolu modulünün teslimat kapsamını kontrol ediniz.

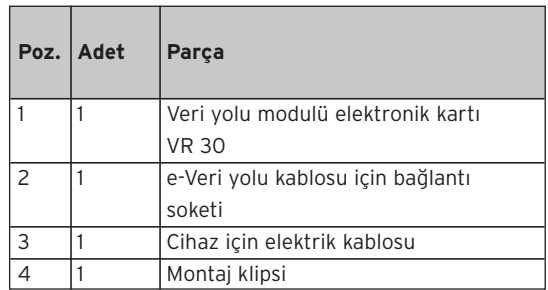

**Tab. 3.1: Veri yolu modulü VR 30'un teslimat kapsam**

### **3.2 Veri yolu modulünün monte edilmesi**

Veri yolu modulü VR 30'un elektronik kartını cihazın içine aşağıdaki şekilde monte ediniz:

### **ecoTEC, iroVIT, ecoCOMPACT**

- Cihazın elektrik kutusunu cihazın montaj talimatına göre açınız.
- Kablo deliğindeki kapağı çıkartınız (bakınız Şek. 3.1).
- Veri yolu kablosunu birlikte verilen sokete bağlayınız.

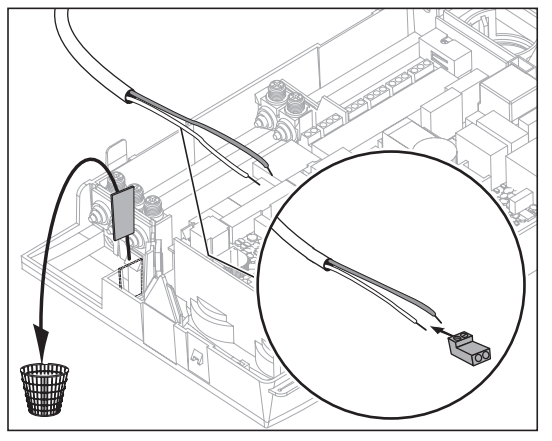

**Şek. 3.1 Veri yolu kablosunun cihaz içine geçirilmesi ve bağlant klemensine bağlanmas**

- Veri yolu kablosunun soketini, veri yolu modulünün elektronik kartı üzerindeki kablo bağlantı yerine takınız.
- Veri yolu adresini 4.2 bölümünde tarif edildiği gibi ayarlayınız.
- Veri yolu modulü elektronik kartını Şek. 3.2'ye göre elektrik kutusuna monte ediniz.

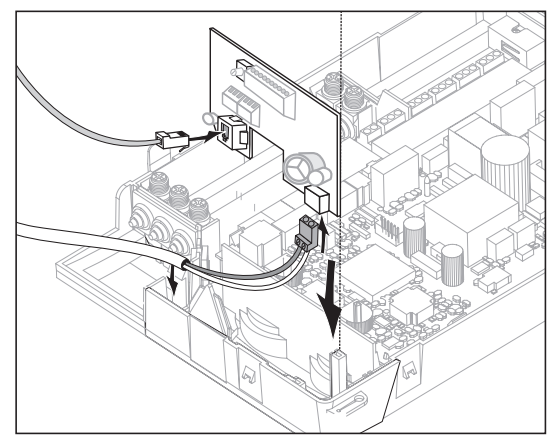

Şek. 3.2 Veri yolu modulü elektronik kartının monte **edilmesi**

### **atmoTEC, turboTEC**

- Cihazın elektrik kutusunu, cihazın montaj kılavuzuna göre açınız.
- Veri yolu modulü ile birlikte verilen klipsi veri yolu modulünün elektronik kartına takınız (bakınız Şek. 3.3).

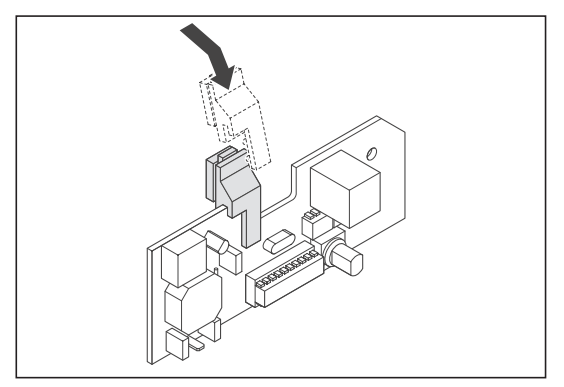

**Şek. 3.3 Klipsin veri yolu modulünün elektronik kartna taklmas**

• Elektronik kartı klipsle birlikte elektrik kutusundaki yerine takınız (bakınız Şek. 3.4).

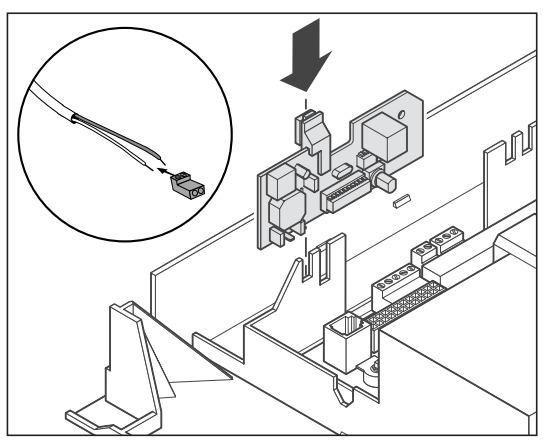

**Şek. 3.4 Veri yolu modulü elektronik kartnn yerine taklmas**

- Veri yolu kablosunu birlikte verilen soketine bağlayınız.
- Veri yolu kablosunun soketini veri yolu modulü elektronik kartı üzerindeki kablo bağlantı yerine takınız (bakınız Şek. 4.2).
- Veri yolu modulünün elektronik kartını Şek. 3.2'ye göre elektrik kutusuna monte ediniz.

## **4 Elektrik kablo bağlants**

### **4.1 Veri yolu modulünün bağlanmas**

- Bağlantı kablosunun diğer ucundaki soketi (Western prizi) cihazın elektrik sisteminin X6 kablo bağlantı yerine bağlayınız.
- Veri yolu kablosunu Şek. 4.1'de gösterildiği gibi, veri yolu modullü otomatik kontrol sistemine (calorMATIC 630, auroMATIC 620) bağlayınız.
- Sadece vrnetDIALOG ile kombinasyonda veri yolu modulünü vrnetDIALOG içindeki veri yolu kablosuna bağlayınız.

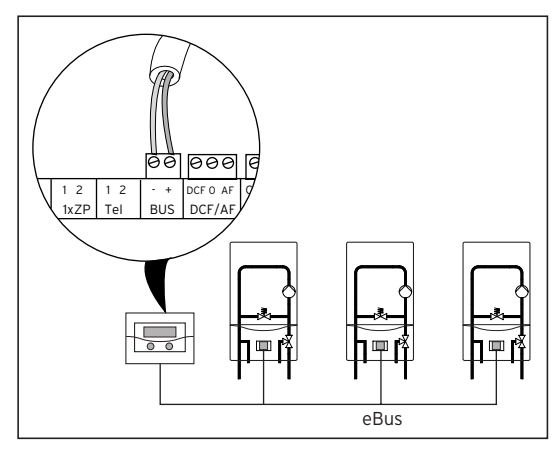

**Şek. 4.1 Veri yolu modulünün bağlanmas**

#### **Uyar!**

**e-Veri yolu sistemin herhangi bir yerinden dağtlabilmektedir.**

#### **4.2 Veri yolu adresinin ayarlanmas**

Sistem içindeki iletişim bir e-Veri yolu üzerinden gerçekleşmektedir. Bütün elemanlar arasında kusursuz bir iletisimin sağlanması için, ilgili veri yolu modulüne kesin bir adres atamanız gerekmektedir. Bunun için veri yolu modulündeki adres şalterinden 1 - 6 arasındaki bir değeri ayarlamanız gerekmektedir.

• Bağlı olan veri yolu modullerinin adres salterlerini (3) (bakınız Şek. 4.2) veri yolu adreslerine ayarlayınız. Veri yolu adresi cihazın kaskad sistemi içindeki pozisyonuna bağlıdır.

Birinci cihaza 1 veri yolu adresi, ikinci cihaza 2 adresi vs. verilir.

Cihazlar bu sıraya göre calorMATIC 630 veya auroMATIC 620 veri yolu modullü otomatik kontrol sisteminin ekranında görülmektedirler.

vrnetDIALOG'da en fazla 16 cihaz bağlanabilir. Cihaza 1-16 arasında bir veri yolu adresinin atanması gerekmektedir.

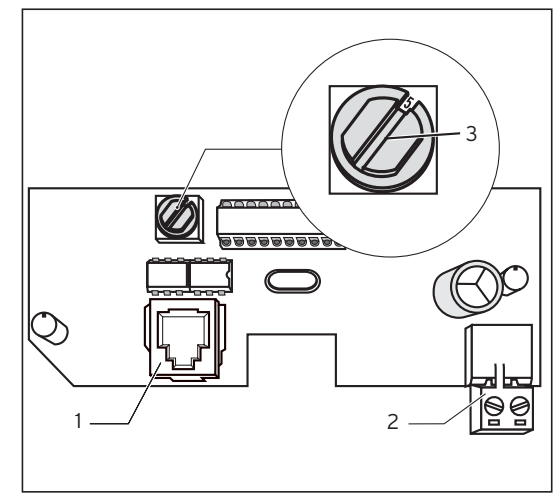

**Şek. 4.2 Veri yolu adresinin ayarlanmas**

Acıklama:

- Cihaza bağlantı yeri
- 2 Veri yolu kablosu bağlantı soketi
- 3 Adres salteri

Tylko dla instalatora

# Instrukcja instalacji Moduł kotła z regulacją ciągłą (7, 8, 9) VR 30

### **Spis treści**

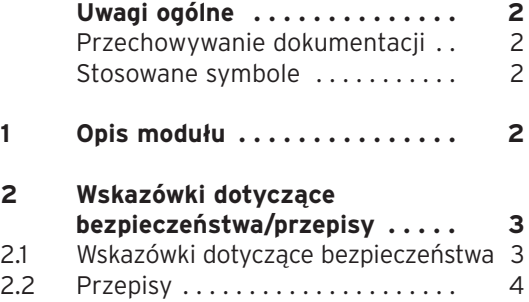

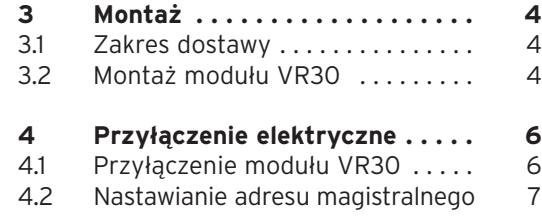

### Uwagi ogólne 1 Opis modułu

## **Uwagi ogólne**

#### **Uwaga!**

**Przed montażem należy przeczytać niniejszą instrukcję. Montaż elementów składowych należy wykonać zgodnie z obowiązującymi przepisami. Należy przy tym przestrzegać i stosować się do instrukcji instalacji kotła grzewczego i instrukcji regulatora.**

### **Przechowywanie dokumentacji**

Niniejszą instrukcję montażu należy przekazać Użytkownikowi instalacji grzewczej. Użytkownik powinien przechowywać ją w taki sposób, aby w razie potrzeby była ona do dyspozycji.

### **Stosowane symbole**

Przy montażu modułu należy przestrzegać wskazówek bezpieczeństwa zamieszczonych w niniejszej instrukcji!

### **Niebezpieczeństwo! Bezpośrednie zagrożenie życia i zdrowia!**

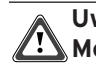

**Uwaga! Możliwe niebezpieczne sytuacje dla wyrobu i dla środowiska!**

### **Wskazówka! Użyteczne informacje i wskazówki.**

• Symbol wskazujący na konieczność wykonania oznaczonej nim czynności

## **1 Opis modułu**

Moduł VR 30 stosuje się do rozbudowy systemu regulacji opartego na regulatorach auroMATIC 620 lub calorMATIC 630. Umożliwia on komunikację regulatora centralnego z wieloma kotłami grzewczymi z modulacją firmy Vaillant.

W przypadku kotłów grzewczych z interfejsem PC, moduł VR30 może być stosowany w połączeniu z vrnetDIALOG dla nadzorowania i zdalnego ustawienia parametrów pracy kotła. VR30 składa się z płytki elektronicznej z zaciskiem przyłączowym i z przewodu przyłączeniowego.

#### **Regulator calorMATIC 630:**

Jeśli istnieje potrzeba połączenia więcej niż dwóch kotłów grzewczych w układzie kaskadowym, to do każdego kotła potrzebny jest moduł VR 30. Zapewnia on uzyskanie połączenia między magistralą elektroniczną i kotłem grzewczym (gniazdko Western). Maksymalnie można przyłączyć 6 modułów VR 30.

#### **Regulator auroMATIC 620:**

Jeśli istnieje potrzeba połączenia dwóch lub więcej kotłów grzewczych w układzie kaskadowym, to do każdego kotła potrzebny jest moduł magistralny VR 30. Zapewnia on uzyskanie połączenia między magistralą elektroniczną i kotłem grzewczym (gniazdko Western). Maksymalnie można przyłączyć 6 modułów VR 30. Łącznik magistralny wmontowuje się bezpośrednio na listwie przyłączeniowej kotła grzewczego. Moduł zapewnia uzyskanie komunikacji z regulatorem poprzez magistralę. W module VR 30 należy pokrętłem nastawić jednoznaczny adres kotła. Wszystkie inne nastawy przeprowadza się w regulatorze centralnym.

## **2 Wskazówki dotyczące bezpieczeństwa/przepisy**

Moduł VR30 musi zostać zainstalowany przez autoryzowany, specjalistyczny zakład rzemieślniczy, który jednocześnie jest odpowiedzialny za przestrzeganie istniejących norm i przepisów. Za szkody powstałe wskutek nieprzestrzegania niniejszej instrukcji firma Vaillant nie ponosi żadnej odpowiedzialności.

### **2.1 Wskazówki dotyczące bezpieczeństwa**

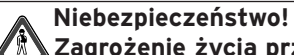

**Zagrożenie życia przez porażenie prądem elektrycznym na przyłączach znajdujących się pod napięciem. Przed rozpoczęciem pracy przy module należy wyłączyć dopływ prądu elektrycznego i zabezpieczyć się przed możliwością jego ponownego, przypadkowego włączenia.** 

2 Wskazówki dotyczące bezpieczeństwa/przepisy 3 Montaż

**Wyłączenie wyłącznika sieciowego w regulatorach auroMATIC 620 i calorMATIC 630 nie wystarcza, aby odłączyć napięcie od wszystkich zacisków systemu.**

#### **2.2 Przepisy**

Należy przestrzegać obowiązujących przepisów prawnych i norm.

Do wykonania połączeń należy stosować przewody elektryczne powszechnie dostepne w handlu. Przewód magistralny musi mieć minimalny przekrój poprzeczny 0.75 mm<sup>2</sup>. Przewód elektryczny magistrali nie może przekroczyć następującej maksymalnej długości:

- 300 m przy przekroju poprzecznym 0.75 mm<sup>2</sup>

Elektryczne przewody przyłączeniowe, znajdujące się pod napięciem 230 V oraz przewody czujników i przewody magistrali o długości powyżej 10 m należy rozprowadzać osobno.

## **3 Montaż**

#### **3.1 Zakres dostawy**

Sprawdzić zakres dostawy modułu VR30 na podstawie tabeli 3.1.

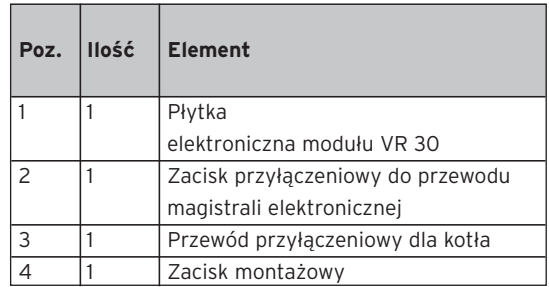

**Tab. 3.1 Zakres dostawy modułu VR 30**

### **3.2 Montaż modułu VR30**

Montaż płytki elektronicznej modułu VR30 w kotle grzewczym, przeprowadza się w następujący sposób:

### **ecoTEC, ecoCOMPACT**

- Otworzyć skrzynkę przyłączową kotła grzewczego postępując zgodnie z instrukcją instalacii kotła.
- Usunąć osłonę z otworu do przeprowadzenia przewodu elektrycznego (patrz rys. 3.1).
- Przyłączyć przewód magistrali do dołączonego zacisku.
- Wcisnąć zacisk przyłączeniowy przewodu magistrali do gniazdka wtykowego na płytce elektronicznej modułu.
- Nastawić adres magistralny w sposób opisany w rozdziale 4.2.
- Wmontować płytkę elektroniczną modułu do skrzynki przyłączowej zgodnie z rys. 3.2.

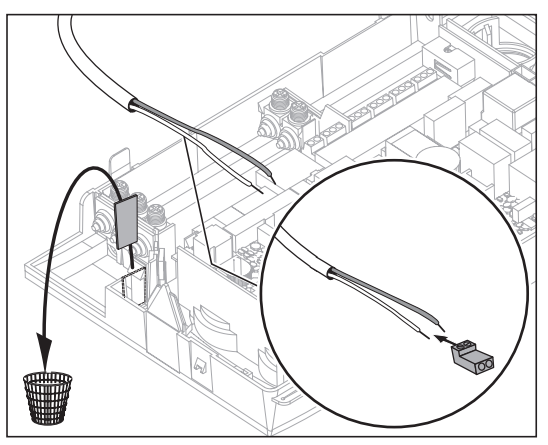

**Rys. 3.1 Wprowadzić przewód elektryczny magistrali do kotła grzewczego i przyłączyć go do zacisku.**

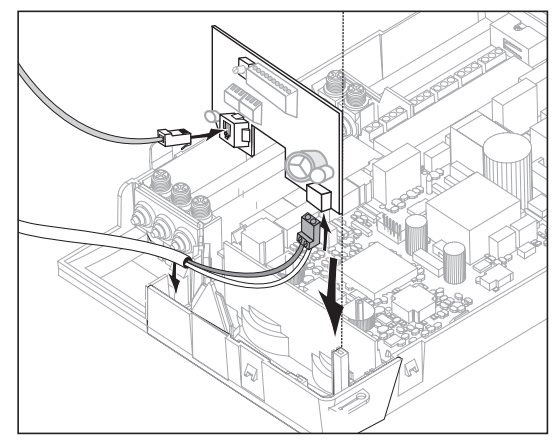

**Rys. 3.2 Montaż płytki elektronicznej modułu.**

## **4 Przyłączenie elektryczne**

### **4.1 Przyłączenie modułu VR30**

- Umieścić drugi wtyk połączeniowego przewodu elektrycznego (gniazdko Western) w gniazdku wtykowym X6 układu elektronicznego kotła.
- Przyłączyć przewód magistrali w modułowym regulatorze (calorMATIC 630, auroMATIC 620) w sposób pokazany na rysunku 4.1.
- Przy kombinacji tylko z vrnetDIALOG należy moduł przyłączyć do magistrali w vrnetDIALOG.

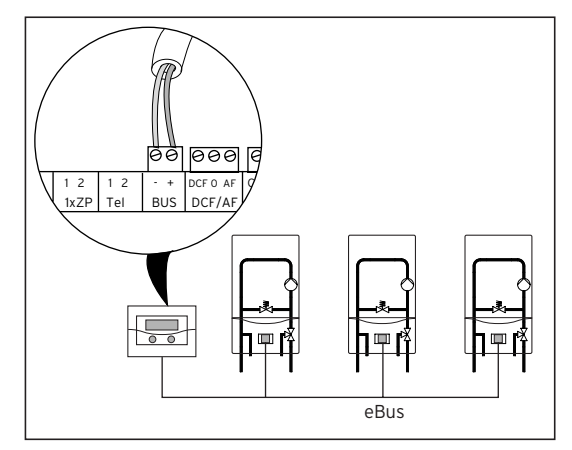

**Rys. 4.1 Przyłączenie modułu VR30**

#### **Wskazówka!**

**Rozgałęzienie magistrali elektronicznej można wykonać w dowolnym miejscu systemu.**

#### **4.2 Nastawianie adresu magistralnego**

Komunikacja w obrębie systemu odbywa się z wykorzystaniem magistrali elektronicznej. Aby komunikacja ta funkcjonowała niezawodnie pomiędzy wszystkimi składnikami systemu, konieczne jest przypisanie każdemu modułowi indywidualnego adresu.

W tym celu należy nastawić przełącznikiem adresów wartości od 1 do 6.

• Nastawić przełącznik adresów (3) ((patrz rys. 4.2) każdego pojedynczego modułu na wartość jego adresu magistralnego. Przy wyborze adresu magistralnego należy kierować się pozycją kotła w układzie kaskady. Pierwszy kocioł otrzymuje adres 1, drugi 2, itd. Kotły pojawiają się w takiej właśnie kolejności na wyświetlaczu modułowego regulatora calorMATIC 630 lub auroMATIC 620. W przypadku vrnetDIALOG można przyłączyć

do 16 kotłów grzewczych. Każdemu kotłowi należy przyporządkować odpowiedni adres od 1 do 16.

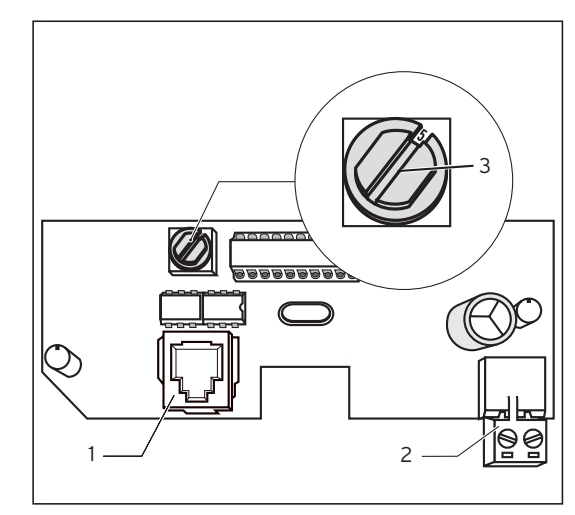

**Rys. 4.2 Nastawianie adresu magistralnego**

Legenda:

- 1 Gniazdko wtykowe do przyłączenia do kotła grzewczego
- 2 Zacisk do przyłączenia przewodu magistrali
- 3 Przełącznik adresów

Pro montážní firmu

# Návod na instalaci Kaskádový modul VR 30

## **Obsah**

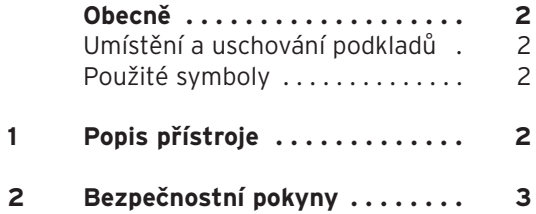

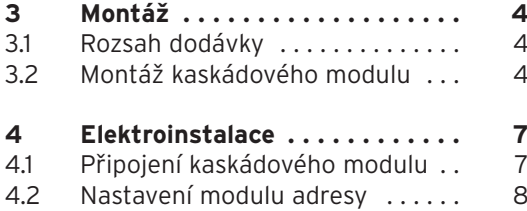

### Obecně 1 Popis přístroje

## **Obecně**

### **Pozor!**

**Před montáží si prosím přečtěte tento návod. Součásti nainstalujte podle platných předpisů. Dodržujte návod na instalaci kotle a sběrnicového modulárního regulátoru.**

### **Umístění a uschování podkladů**

Tento návod k instalaci předejte prosím provozovateli zařízení. Ten jej uschová, aby byl návod v případě potřeby k dispozici.

### **Použité symboly**

Při montáži přístroje dodržujte bezpečnostní pokyny uvedené v tomto montážním návodu!

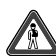

**Nebezpečí! Bezprostřední ohrožení zdraví a života!**

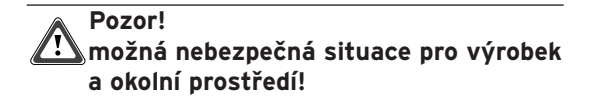

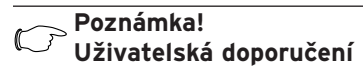

• Symbol pro potřebnou aktivitu

## **1 Popis přístroje**

Kaskádový modul VR 30 můžete použít pro rozšíření systému k regulátorům auroMATIC 620 popř. calorMATIC 630. VR 30 umožňuje komunikaci centrálního regulačního přístroje s několika kotli.

U kotlů s PC-rozhraním můžete použít kaskádový modul VR30 ve spojení s vrnetDIALOG pro dohled a dálkovou možnost nastavení. VR 30 se skládá z destičky s připojovací svorkou a připojovacího kabelu.

#### **calorMATIC 630:**

Pokud mají být zapojeny více než dva kotle v kaskádě, je pro každý kotel zapotřebí kaskádový modul, který vytvoří spojení mezi regulátorem a kotlem (zástrčka). K regulátoru můžete připojit až 6 kusů VR 30.

### **auroMATIC 620:**

Pokud je v kaskádě zapojeno dva až šest kotlů, je pro každý kotel zapotřebí jeden kaskádový modul, který vytvoří spojení mezi regulátorem a kotlem (zástrčka). Můžete připojit až šest kaskádových modulů VR 30.

Sběrnicový konektor VR 30 se zabuduje přímo do spínací lišty kotle. Komunikuje s regulátorem přes bus. Na VR 30 musí být pomocí otočného spínače nastavena jednoznačná adresa a pořadí kotle. Veškerá další nastavení provedete na centrálním regulačním přístroji.

## **2 Bezpečnostní pokyny**

Kaskádový modul musí být nainstalován oprávněnou odbornou firmou, která zodpovídá za dodržení stávajících norem a předpisů. Za škody vzniklé nedodržením tohoto návodu nepřejímáme žádnou odpovědnost.

### **Nebezpečí!**

**Na přípojkách vedoucích napětí je při zásahu proudem ohrožen život! Před prací na přístroji vypněte přívod proudu a zajistěte jej proti zapnutí. Vypnutí síťového vypínače na auroMATIC 620 popř. calorMATIC 630 nestačí na to, aby všechny svorky systému byly bez napětí.** 

Pro zapojení se použijí běžné vodiče. Vodič sběrnice musí mít minimální průměr 0,75 mm2. Dodržujte maximální délky vodiče sběrnice: - Průřez kabelu 0.75 mm<sup>2</sup> 300 m Připojovací vedení s 230 V a vedení čidel popř. sběrnice pokládejte v délce větší než 10 m odděleně.

## **3 Montáž**

#### **3.1 Rozsah dodávky**

Na základě tabulky 3.1 překontrolujte rozsah dodávky kaskádového modulu.

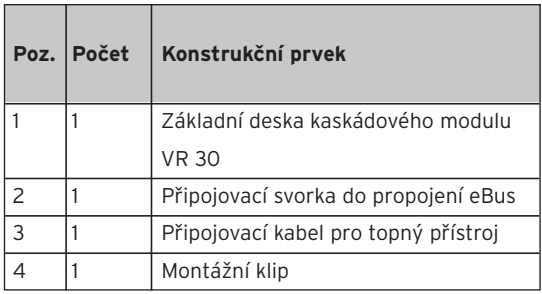

**Tab. 3.1: Rozsah dodávky kaskádového modulu VR 30**

### **3.2 Montáž kaskádového modulu**

Destičku kaskádového modulu VR 30 namontujte do kotle následujícím způsobem:

#### **ecoTEC, ecoCOMPACT**

- Otevřete spínací skříňku kotle, jak je uvedeno v instalačním návodu kotle.
- Z kabelové průchodky odstraňte kryt  $(vi7 Ohr 31)$
- Připojte vodič modulu na přiloženou připojovací svorku.
- Připojovací svorku vodiče modulu zasuňte do zásuvky na destičce modulu.
- Nastavte sběrnicovou adresu, jak je popsáno v kap. 4.2.
- Destičku kaskádového modulu zabudujte do spínací skříňky, jak je ukázáno na Obr. 3.2.

Montáž 3

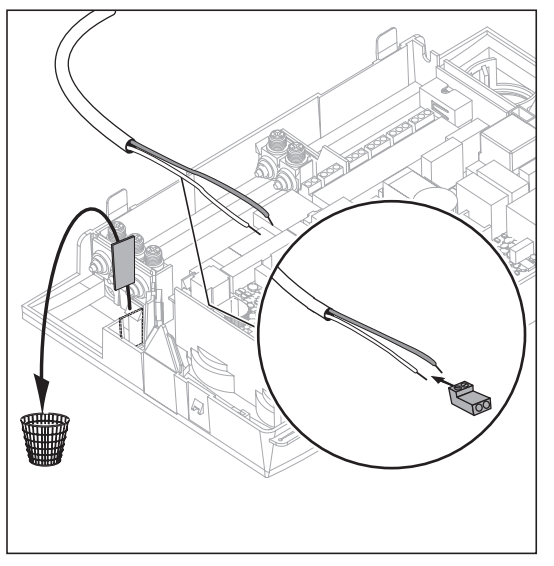

**Obr. 3.1 Zavedení vodiče modulu do kotle a připojení na připojovací svorku**

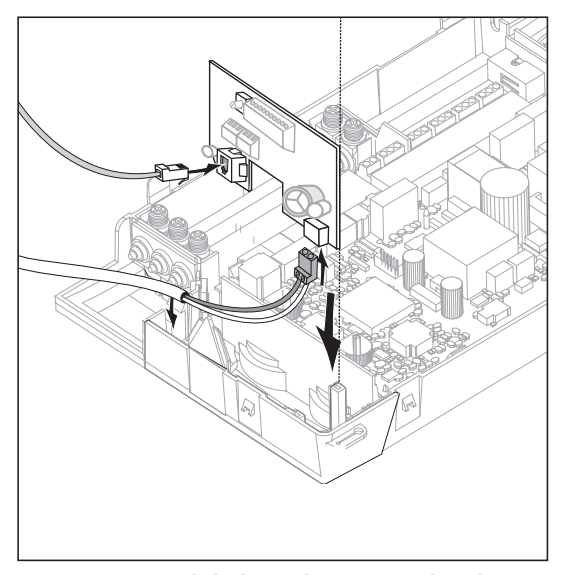

**Obr. 3.2 Zabudování základní desky kaskádového modulu**

#### **atmoTEC, turboTEC**

- Otevřete spínací skříňku kotle podle návodu na instalaci topného přístroje.
- Upevněte klip, který je k modulu přiložen, na destičku modulu (viz. Obr. 3.3).

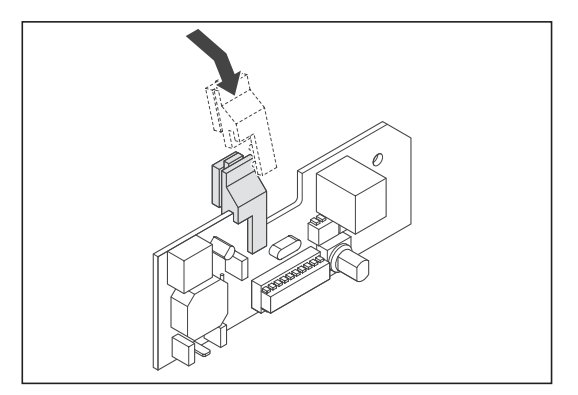

**Obr. 3.3 Upevnění klipu na destičku modulu**

• Destičku s klipem zasuňte do výřezu spínací skříňky (viz. Obr. 3.4).

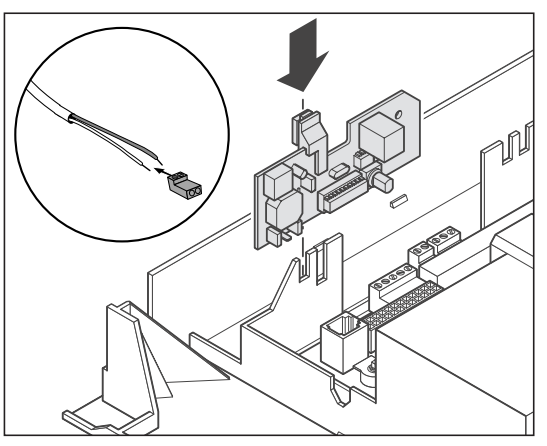

**Obr. 3.4 Zasunutí destičky modulu**

- Připojte vodič modulu na připojenou připojovací svorku.
- Připojovací svorku vodiče modulu zasuňte do zásuvky (2) na destičce modulu (viz. Obr. 4.2).
- Destičku modulu namontujte zpět do spínací skříňky podle Obr. 3.2.

## **4 Elektroinstalace**

### **4.1 Připojení kaskádového modulu**

- Propojte druhou zástrčku propojovacího vedení se zásuvkou X6 elektroniky přístroje.
- Vodič sběrnice připojte, jak je ukázáno na obr. 4.1, do sběrnicového modulárního regulátoru (calorMATIC 630, auroMATIC 620).
- U kombinace pouze s vrnetDIALOG připojte modul na vodič modulu ve vrnetDIALOG.

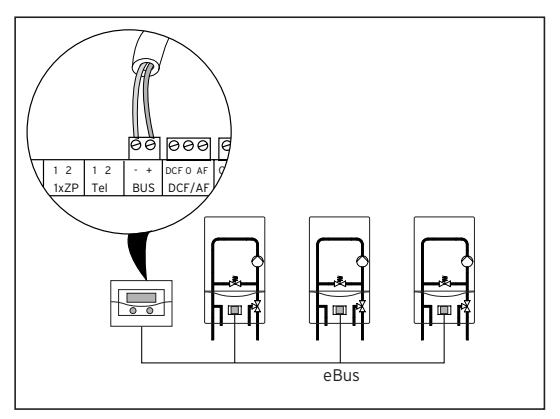

**Obr. 4.1 Připojení kaskádového modulu**

**Upozornění!**

**eBus může být na libovolném místě systému rozvětven.**

#### **4.2 Nastavení modulu adresy**

Komunikace uvnitř systému probíhá přes eBus. Aby mohla probíhat bezproblémová komunikace mezi všemi komponenty, musíte danému sběrnému konektoru přidělit jednoznačnou adresu. K tomu musíte na spínači adresy modulu nastavit hodnotu 1 až 6.

• Spínače adresy (3) připojených kaskádových modulů (viz Obr. 4.2) nastavte na jejich sběrnicové adresy. Sběrnicová adresa se řídí podle pozice přístroje v kaskádě.

První přístroj obdrží sběrnicovou adresu 1, druhý adresu 2 atd.

Přístroje se v tomto pořadí objeví na displeji kaskádový modul regulátoru calorMATIC 630 nebo auroMATIC 620.

U vrnetDIALOG může být připojeno až 16 topných přístrojů. Topnému přístroji je třeba přiřadit sběrnicovou adresu 1 až 16.

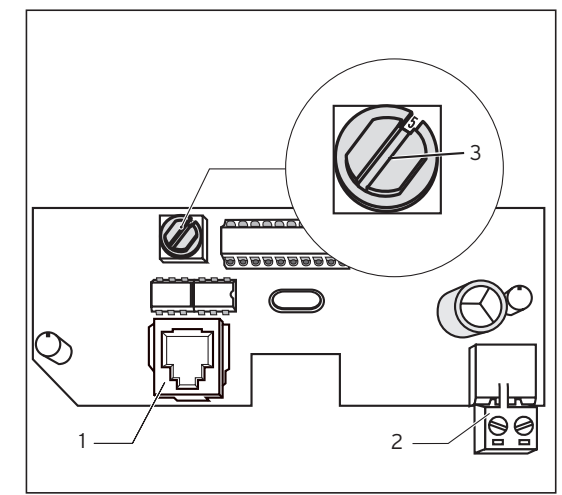

**Obr. 4.2 Nastavení modulu adresy**

Legenda

- Zásuvka pro připojení k topnému přípoji
- 2 Připojovací svorka vodiče modulu
- 3 Spínač adresy

# Upute za instaliranje Modul za kaskadno vođenje uređaja VR 30

## **Sadržaj**

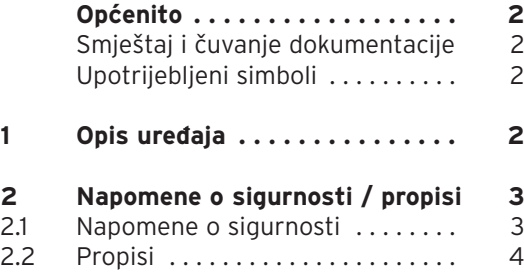

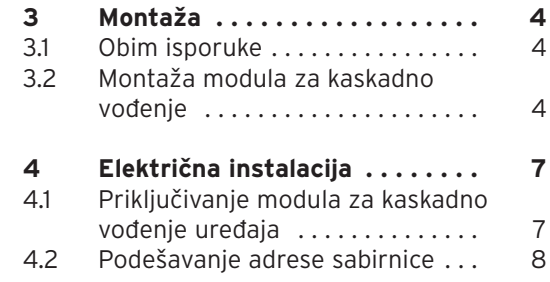

### **Opcenito** 1 Opis ure∂aja

## **Opçenito**

### **Pažnja!**

**Prije montaže pažljivo pročitajte ove upute. Instalirajte komponente prema važećim propisima. Obratite pažnju na upute za instalaciju uređaja za grijanje i regulatora.** 

### **Smještaj i čuvanje dokumentacije**

Ove upute za montažu predajte korisniku uređaja. On ih treba čuvati kako bi kasnije uvijek bile na raspolaganju.

### **Upotrijebljeni simboli**

Prilikom montaže uređaja pridržavajte se napomena o sigurnosti navedenih u ovim uputama!

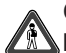

**Opasnost!**

**Postoji neposredna opasnost od teških, po život opasnih ozljeda!**

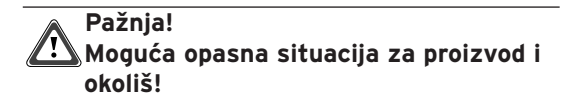

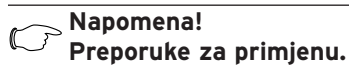

• Simbol za neku potrebnu radnju

## **1 Opis uređaja**

Modul za kaskadno vođenje uređaja VR 30 se koristi kao sistemsko proširenje regulatora auroMATIC 620 odn. calorMATIC 630. VR 30 omogućava komunikaciju centralnog regulatora s više Vaillantovih uređaja.

Kod uređaja s PC-međusklopom može se modul za kaskadno vođenje uređaja VR30 koristiti u vezi s vrnetDIALOG-om za nadzor i daljinsko parametriranje uređaja.

VR 30 se sastoji od tiskane pločice s priključnom stezaljkom i s priključnim kabelom.

#### **calorMATIC 630:**

Ako više od dva uređaja treba spojiti u kaskadu, tada je po svakom uređaju za grijanje potreban po jedan modul za kaskadno vođenje koji uspostavlja vezu između sabirnice i uređaja za grijanje (western-utičnica). Na regulator se može priključiti do 6 modula za kaskadno vođenje uređaja VR 30.

#### **auroMATIC 620:**

Ako dva do šest uređaja za grijanje treba spojiti u kaskadu, tada je po uređaju za grijanje potreban po jedan modula za kaskadno vođenje VR 30 koji uspostavlja vezu između sabirnice i uređaja za grijanje (western-utičnica). Na regulator se može priključiti do 6 modula za kaskadno vođenje uređaja VR 30.

Modul za kaskadno vođenje VR 30 se ugrađuje izravno u rasklopni ormarić uređaja, a komunikacija s regulatorom se vrši preko sabirnice (e-busa). Jednoznačna adresa sabirnice se na VR 30 mora podesiti pomoću zakretne sklopke. Sva daljnja podešavanja se vrše izravno na centralnom regulatoru.

## **2 Napomene o sigurnosti / propisi**

Modul za kaskadno vođenje uređaja smije instalirati, po prvi put staviti u pogon i održavati samo ovlašteni stručnjak koji je također odgovoran za pridržavanje važećih zakona, propisa, i normi. Za oštećenja koja proizlaze iz nepridržavanja ovih odredbi ne preuzimamo nikakvo jamstvo.

### **2.1 Napomene o sigurnosti**

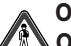

#### **Opasnost!**

**Opasnost po život zbog strujnih udara na priključcima pod naponom. Prije radova na uređaju treba isključiti dovod struje i osigurati se da ne dođe do ponovnog uključivanja. Isključivanje mrežne sklopke na VR 60, auroMATIC 620 odn. calorMATIC 630 nije dovoljno da bi sve stezaljke sustava bile bez napona.**

**HR**

#### **2.2 Propisi**

Prilikom instaliranja potrebno je pridržavati se lokalnih propisa.

Za ožičenje treba koristiti uobičajene vodove. Vod sabirnice mora imati minimalan promjer od 0,75 mm2.

Ne smiju se prekoračiti slijedeće maksimalne dužine voda sabirnice:

- Presjek kabela 0,75 mm2 300 m

Priključni vodovi s 230 V i vodovi senzora odn. sabirnice moraju biti postavljeni odvojeno ako su duži od 10 m.

## **3 Montaža**

### **3.1 Obim isporuke**

Na temelju tablice 3.1 provjerite obim isporuke modula za kaskadno vođenje uređaja.

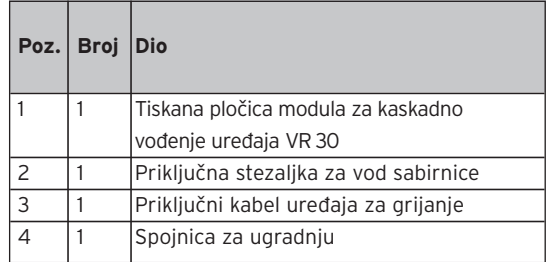

**Tablica 3.1: Obim isporuke modula za kaskadno vođenje uređaja VR 30**

#### **3.2 Montaža modula za kaskadno vođenje uređaja**

Tiskanu pločicu modula za kaskadno vođenje uređaja VR 30 u uređaj za grijanje montirajte na slijedeći način:

### **ecoTEC, iroVIT, ecoCOMPACT, ecoVIT**

- Otvorite rasklopni ormarić uređaja za grijanje prema uputama za instaliranje uređaja.
- Skinite poklopac s kabelske provodnice (vidi sliku 3.1).
- Priključite vod sabirnice za priloženu priključnu stezaljku.

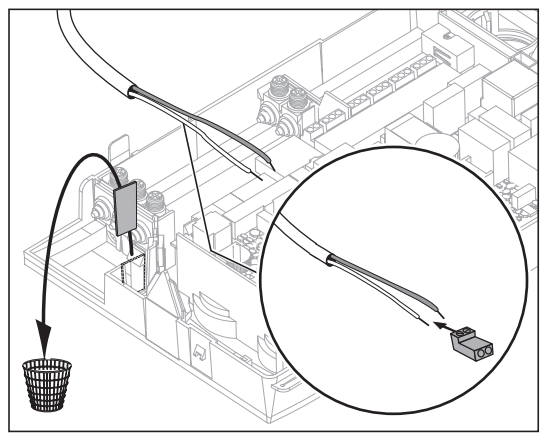

**Slika 3.1 Uvođenje voda sabirnice u uređaj za grijanje i priključenje na stezaljku** 

- Utaknite priključnu stezaljku voda sabirnice u utično mjesto na tiskanoj pločici modula za kaskadno vođenje uređaja
- Podesite adresu sabirnice, kao što je opisano u poglavlju 4.2.
- Ugradite tiskanu pločicu modula za kaskadno vođenje uređaja u rasklopni ormarić prema slici 3.2.

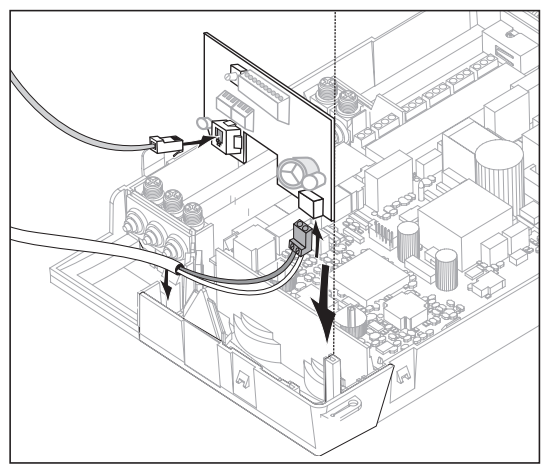

**Sl. 3.2 Ugradnja modula za kaskadno vođenje uređaja** 

### **atmoBLOCK, turboBLOCK, atmoBLOCK premium, turboBLOCK premium, aquaBLOCK**

- Otvorite rasklopni ormarić uređaja za grijanje prema uputama za instaliranje uređaja.
- Pričvrstite spojnicu priloženu modulu za kaskadno vođenje uređaja na tiskanu pločicu modula za kaskadno vođenje uređaja (vidi sl. 3.3).

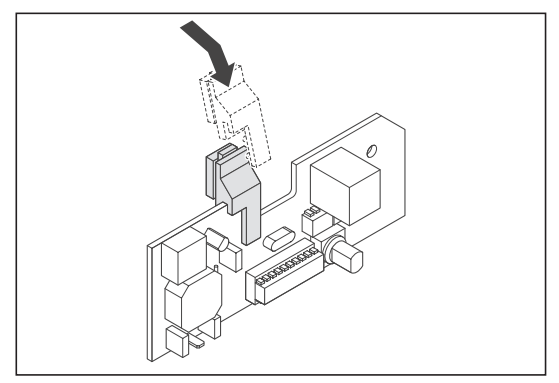

**Slika 3.3 Pričvršćenje spojnice na tiskanu pločicu modula za kaskadno vođenje uređaja**

• Tiskanu pločicu sa spojnicom ugurajte u otvor u rasklopnom ormariću (vidi sliku 3.4).

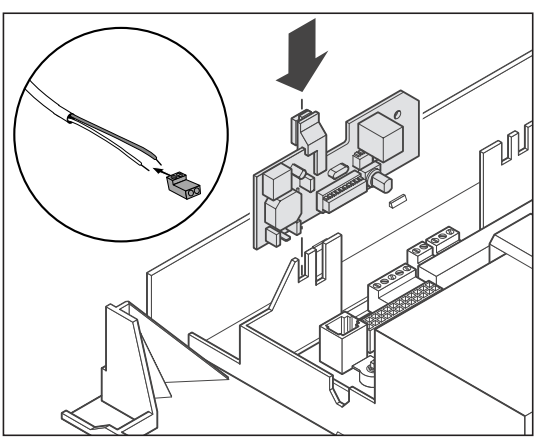

**Slika 3.4 Postavljanje tiskane pločice modula za kaskadno vođenje uređaja**

- Priključite vod sabirnice za priloženu priključnu stezaljku.
- Utaknite priključnu stezaljku voda sabirnice u utično mjesto (2) na tiskanoj pločici modula za kaskadno vođenje uređaja (vidi sl. 4.2).
- Ugradite tiskanu pločicu modula za kaskadno vođenje uređaja u rasklopni ormarić prema slici 3.2.

## **4 Električna instalacija**

- **4.1 Priključivanje modula za kaskadno vođenje**
- Povežite drugi utikač spojnog voda (westernutičnica) s utičnim mjestom X6 elektronike uređaja.
- Priključite vod sabirnice prema slici 4.1 u regulator (calorMATIC 630, auroMATIC 620).
- Kod kombinacije samo s vrnetDIALOG-om priključite modul za kaskadno vođenje uređaja na vod sabirnice u vrnetDIALOG-u.

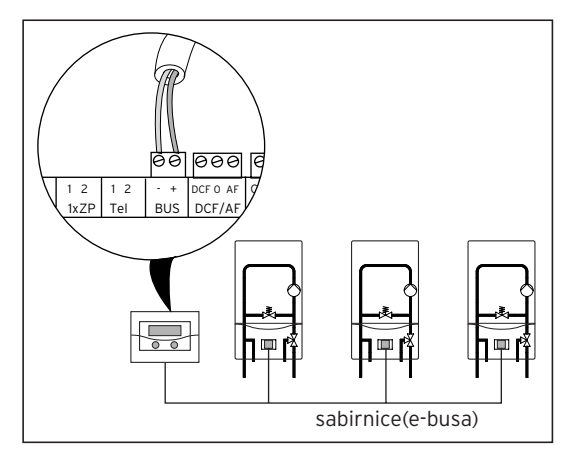

**Slika 4.1 Priključivanje modula za kaskadno vođenje uređaja**

**Napomena!**

**Sabirnica se može granati na bilo kojem mjestu u sustavu.** 

#### **4.2 Podešavanje adrese sabirnice**

Komunikacija unutar sustava odvija se preko sabirnice. Da bi bila moguća nesmetana komunikacija između svih komponenti sustava mora odgovarajući modul za kaskadno vođenje uređaja dobiti jednoznačnu adresu. Za to je potrebno na sklopki za podešavanje adresa modul za kaskadno vođenje uređaja podesiti neku vrijednost od 1 do 6.

• Postavite sklopku za adresiranje (3) (vidi sliku 4.2) priključenih modula za kaskadno vođenje uređaja na njihove adrese. Adresa se određuje na temelju položaja uređaja unutar kaskade. Prvi uređaj dobiva adresu 1, drugi adresu 2 itd.

Uređaji se ovim redoslijedom pojavljuju na displeju regulatora calorMATIC 630 ili auroMATIC 620.

Ako se koristi vrnetDIALOG, može se priključiti i do 16 uređaja za grijanje. Uređaju za grijanje mora se odrediti neka adresa od 1 do 16.

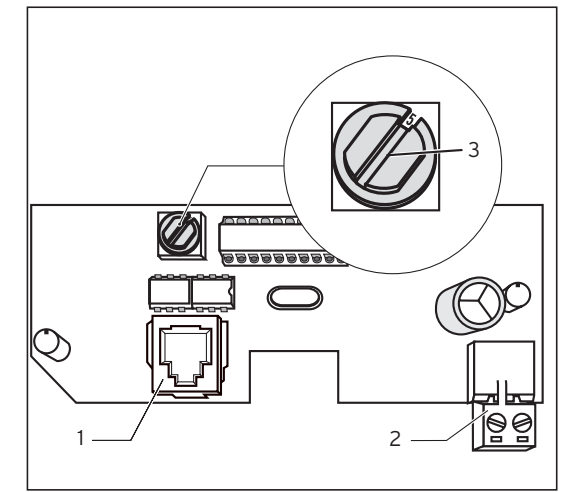

**Slika. 4.2 Podešavanje adrese sabirnice** 

Legenda:

- 1 Utično mjesto za priključak na uređaj za grijanje
- 2 Priključna stezalika voda sabirnice
- 3 Sklopka za podešavanje adresa

**Для специалиста-монтажника**

## Инструкция по монтажу

Коммутатор для модулирующих котлов VR 30

### **Содержание**

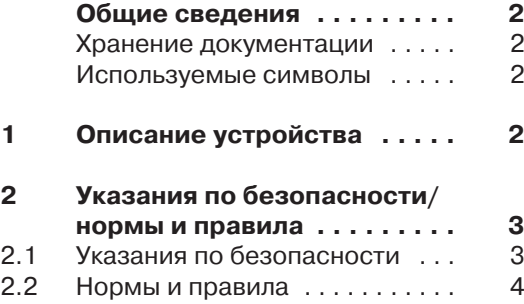

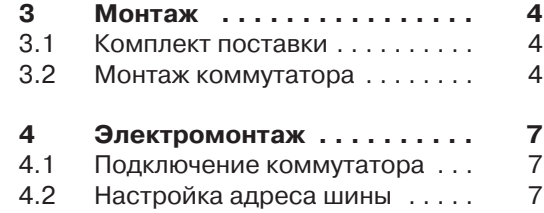

#### Общие сведения 1 Описание устройства

## **Общие сведения**

#### **Внимание!**

**Перед монтажом прочитайте данную инструкцию. Выполните монтаж компонентов в соответствии с действующими предписаниями. Соблюдайте указания, содержащиеся в инструкции по монтажу котла и регулятора с модульной шиной.**

#### **Хранение документации**

Передайте инструкцию по монтажу пользователю установки, который примет ее на хранение с тем, чтобы к этой инструкции можно было обратиться в случае необходимости.

#### **Используемые символы**

При монтаже аппарата выполняйте указания по технике безопасности, содержащиеся в данной инструкции!

#### **Опасность! Непосредственная опасность для здоровья и жизни!**

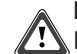

**Внимание! Возможна опасная ситуация для**

**аппарата или окружающей среды.**

### **Замечание**

**Важная информация и замечания.**

• Символ требуемого действия

## **1 Описание устройства**

Вы можете использовать коммутатор для модулирующих котлов VR 30 для расширения системы регуляторов auroMATIC 620 или calorMATIC 630. VR 30 позволяет осуществлять связь центрального регулирующего устройства с несколькими отопительными аппаратами фирмы "Vaillant". В котлах с компьютерным интерфейсом Вы можете использовать коммутатор VR 30 в сочетании с устройством vrnetDIALOG для контроля и дистанционного параметрирования. VR 30 состоит из платы с присоединительной клеммой и соединительным кабелем.

#### **calorMATIC 630:**

Если по каскадной схеме необходимо включить более двух котлов, то для каждого котла потребуется один коммутатор, который будет обеспечивать связь между шиной eBus и котлом (гнездо "вестерн"). Вы можете подключить к регулятору до шести коммутаторов VR 30.

#### **auroMATIC 620:**

Если по каскадной схеме включаются от двух до шести котлов, то на каждый котел требуется коммутатор VR 30, который будет обеспечивать связь между шиной eBus и котлом (гнездо "вестерн"). Вы можете подключить к регулятору до шести коммутаторов VR 30.

Коммутатор VR 30 встраивается непосредственно в коммутационную панель, связь с регулятором обеспечивается по шине eBus. С помощью поворотного переключателя на регуляторе VR 30 настраивается однозначный адрес шины. Все остальные операции настройки выполняются на центральном регуляторе.

## **2 Указания по безопасности/ нормы и правила**

Коммутатор должен монтироваться официально зарегистрированным специализированным предприятием, которое несет ответственность за соблюдение существующих норм и требований. Мы не отвечаем за ущерб, который может возникнуть в результате невыполнения указаний, содержащихся в данной инструкции.

#### **2.1 Указания по безопасности**

## **Опасность!**

**Опасность для жизни в результате поражения электрическим током на находящихся под напряжением клеммах! Перед выполнением работ на устройстве отключить его от электрической сети и принять меры защиты от случайного повторного включения.**

**Отключение через сетевой выключатель на auroMATIC 620 или calorMATIC 630 является недоста-** 2 Указания по безопасности/нормы и правила 3 Монтаж

**точным для того, чтобы обесточить все клеммы системы.**

#### **2.2 Нормы и правила**

Зарегистрированное специализированное предприятие должно выполнять монтаж данного устройства с учетом требований действующих норм и правил.

Для электромонтажа следует использовать стандартные кабели. Кабель шины должен иметь сечение не менее 0,75 мм $^2$ . Соблюдайте максимальную длину кабеля шины:

- сечение кабеля 0.75 мм<sup>2</sup> 300 м

Выполните прокладку соединительных проводов 230 В отдельно от кабелей подключения датчиков или от кабелей шины.

## **3 Монтаж**

#### **3.1 Комплект поставки**

С помощью таблицы 3.1 проверьте комплект поставки коммутатора.

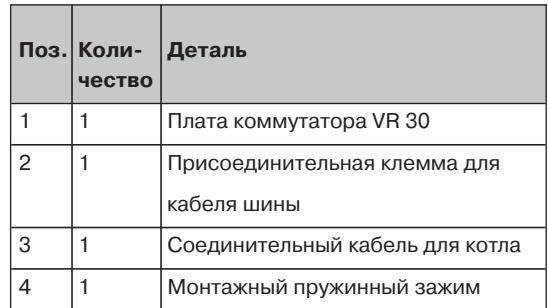

**Таб. 3.1: Комплект поставки коммутатора VR 30**

#### **3.2 Монтаж коммутатора**

Выполните монтаж платы коммутатора VR 30 в котле следующим образом:

### **ecoTEC, iroVIT, ecoCOMPACT**

- Снимите защитную крышку щитка котла, соблюдая указания инструкции по монтажу данного котла.
- Снимите заглушку ввода кабеля (смотри рис. 3.1).
- Подключите кабель шины к прилагаемой клемме.
- 
- **Рис. 3.1 Ввести кабель шины в котел и подключить к присоединительной клемме**
- Вставьте присоединительную клемму кабеля шины в гнездо на плате коммутатора.
- Настройте адрес шины, как указано в разделе 4.2.
- Установите плату коммутатора в соответствии с рис. 3.2 в щиток котла.

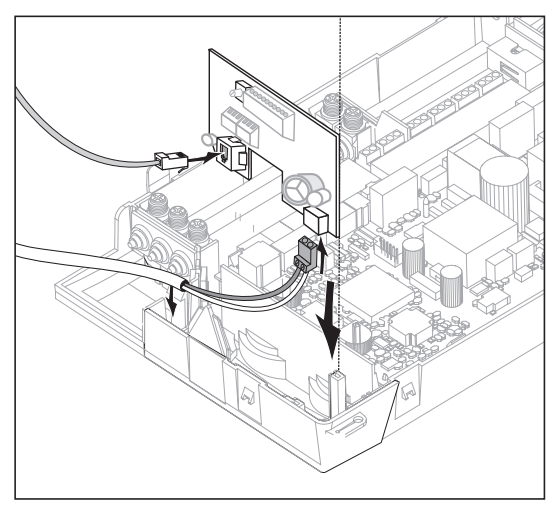

**Рис. 3.2 Установка платы коммутатора**

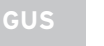

#### **atmoTEC, turboTEC**

- Откройте щиток котла согласно инструкции по монтажу котла.
- Закрепите пружинный зажим, который прилагается к коммутатору, на плате коммутатора (смотри рис. 3.3).

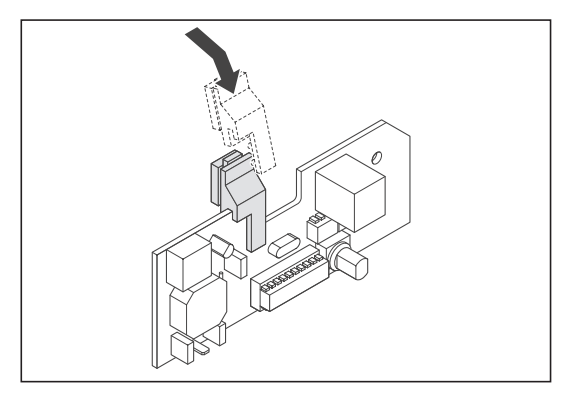

**Рис. 3.3 Закрепление пружинного зажима на коммутаторе**

• Вставьте плату с пружинным зажимом в паз щитка котла (смотри рис. 3.4).

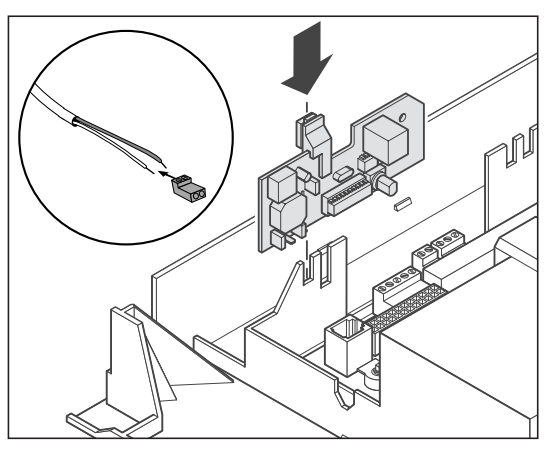

**Рис. 3.4 Вставка платы коммутатора**

- Подключите кабель шины к прилагаемой соединительной клемме.
- Вставьте соединительную клемму кабеля шины в гнездо (2) на плате коммутатора (смотри рис. 4.2).
- Вставьте плату коммутатора в щиток котла в соответствии с рис. 3.2.

## **4 Электромонтаж**

#### **4.1 Подключение коммутатора**

- Соедините второй штекер соединительного кабеля (гнездо "вестерн") с гнездом Х6 электронной платы котла.
- Подсоедините кабель шины согласно рис. 4.1 к регулятору с модульной шиной (calorMATIC 630, auroMATIC 620).
- При комбинировании только с устройством vrnetDIALOG подключите коммутатор к кабелю шины в устройстве vrnetDIALOG.

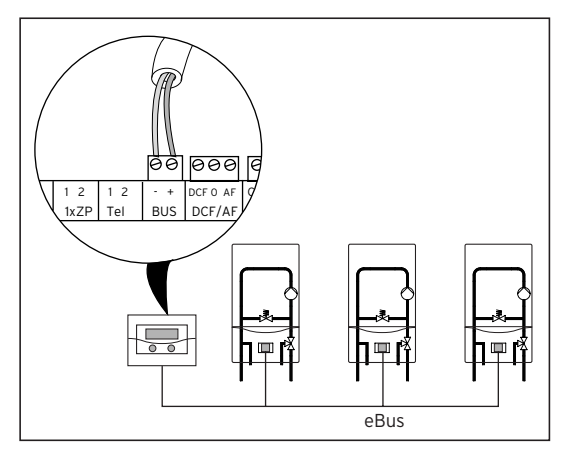

**Рис. 4.1 Подключение коммутатора**

**Указание!**

**Шина может быть разветвлена в любом месте системы.**

#### **4.2 Настройка адреса шины**

Связь в пределах системы осуществляется по шине eBus. Для того, чтобы обмен данными между всеми компонентами системы функционировал безупречно, необходимо, чтобы соответствующий коммутатор получил однозначный адрес. Для этого Вам необходимо настроить на переключателе адресов коммутатора значение 1 - 6.

• Настройте переключатели адресов (3) (смотри рис. 4.2) подключенных коммутаторов на их адрес шины, который зависит от очередности котла в пределах каскада.

Первый котел получает адрес шины 1, второй - адрес шины 2, и т.д.

В этой же последовательности котлы будут отображаться на дисплее

регулятора с модульной шиной calorMATIC 630 или auroMATIC 620.

При использовании устройства vrnetDIALOG могут быть подключены до 16 отопительных котлов. Котлам должен быть назначен адрес шины от 1 до 16.

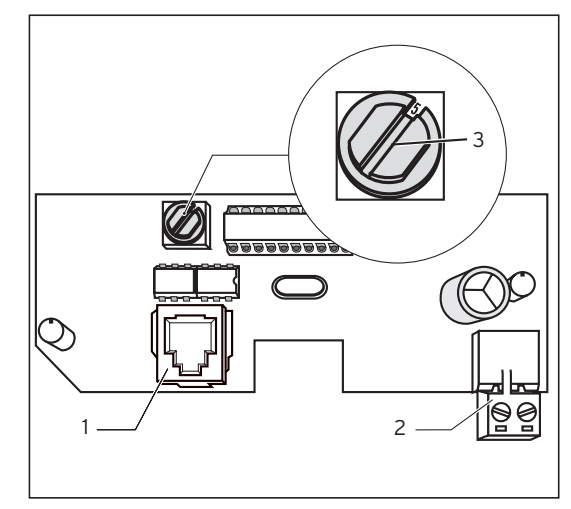

**Рис. 4.2 Настройка адреса шины**

Пояснение:

- 1 гнездо для подключения к котлу
- 2 соединительная клемма кабеля шины
- 3 переключатель адресов

# Instrucţiuni de instalare Modul bus de cuplare cu modulare VR 30

### **Sumar**

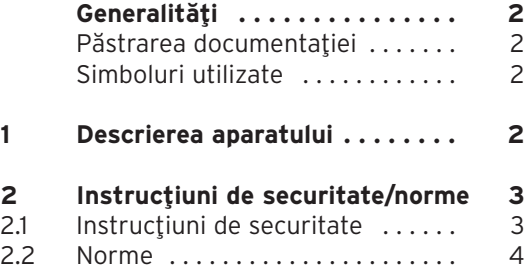

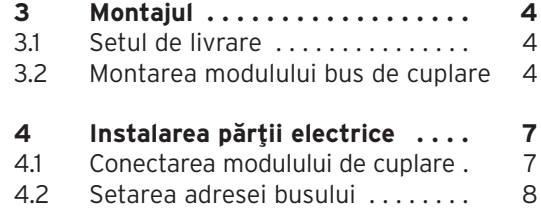

Generalități 1 Descrierea aparatului

## **Generalităţi**

#### **Atenţie!**

**Înainte de montaj, citiţi cu atenţie aceste instrucţiuni. Instalaţi componentele conform prevederilor în vigoare. Respectaţi instrucţiunile de instalare ale aparatului de încălzire şi ale regulatorului modular cu interconectare prin busuri.**

### **Păstrarea documentaţiei**

Înmânați instrucțiunile de montai utilizatorului instalatiei. Utilizatorul va prelua sarcina de păstrare a documentaţiei, pentru ca aceasta să fie disponibilă la nevoie.

### **Simboluri utilizate**

La montarea aparatului, respectați instrucțiunile de securitate din acest manual!

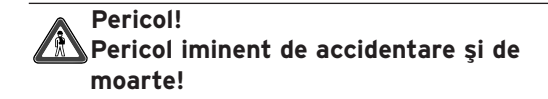

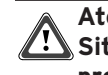

**Atenţie! Situaţii potenţial periculoase pentru produs şi mediu!**

### **Indicaţie! Informaţii şi indicaţii utile.**

• Acest simbol semnifică o activitate necesară

## **1 Descrierea aparatului**

Puteti utiliza modulul bus de cuplare cu modulare VR 30 în scopul extinderii sistemului regulatorului auroMATIC 620, respectiv calorMATIC 630. VR 30 face posibilă comunicația aparatului regulator central cu mai multe aparate de încălzire Vaillant.

La aparatele de încălzire cu interfață PC, puteti utiliza modulul VR 30 în combinatie cu vrnetDIALOG pentru monitorizare şi parametrizare de la distantă.

VR 30 constă dintr-o placă electronică cu bornă de contact şi cablu de legătură.

#### **calorMATIC 630:**

Dacă mai mult de două aparate de încălzire sunt legate în cascadă, pentru fiecare aparat de încălzire este necesar un modul de cuplare, care realizează legătura dintre eBus şi aparatul de încălzire (mufă Western). Puteţi conecta maxim şase module VR 30 la regulator.

#### **auroMATIC 620:**

La legarea în cascadă a două până la şase aparate de încălzire, pentru fiecare aparat de încălzire este necesar un modul de cuplare VR 30, care realizează legătura dintre eBus şi aparatul de încălzire (mufă Western). Puteți conecta maxim şase module VR 30 la regulator.

Modulul de cuplare VR 30 este montat direct în panoul de comandă al aparatului de încălzire. El comunică prin eBus cu regulatorul. La VR 30, trebuie setată o adresă univocă a busului prin intermediul unui selector rotativ. Toate celelalte reglaje se efectuează la aparatul regulator central.

## **2 Instrucţiuni de securitate/norme**

Modulul de cuplare trebuie să fie instalat de un distribuitor autorizat, care preia răspunderea pentru respectarea normelor şi prescripţiilor în vigoare. Nu ne asumăm nici un fel de răspundere pentru prejudicii cauzate de nerespectarea acestor instrucțiuni.

### **2.1 Instrucţiuni de securitate**

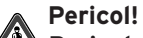

**Pericol de moarte prin electrocutare la contactele electrice!**

**Înainte de a lucra la aparat, deconectaţi alimentarea electrică şi asiguraţivă contra posibilităţii de reconectare. Acţionarea comutatorului de reţea al auroMATIC 620, respectiv calorMATIC 630, nu este suficientă pentru scoaterea de sub tensiune a tuturor bornelor sistemului.** 

2 Instructiuni de securitate/norme 3 Montajul

#### **2.2 Norme**

Se vor respecta normele şi normativele în vigoare din domeniu.

Pentru cablare, utilizaţi cabluri uzuale din comerţ. Cablul busului trebuie să aibă o secţiune minimă de  $0.75$  mm<sup>2</sup>.

Respectaţi lungimea maximă a cablului busului.

 $-$  sectiunea cablului de 0,75 mm<sup>2</sup> 300 m

Începând cu o lungime de 10 m, cablurile de legătură de 230 V se pozează separat faţă de cablurile senzorilor şi busurilor.

## **3 Montajul**

### **3.1 Setul de livrare**

Verificati setul de livrare al modulului de cuplare după tabelul 3.1.

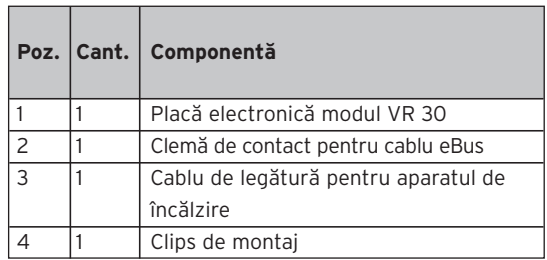

**Tab. 3.1: Setul de livrare pentru modulul de cuplare VR 30**

### **3.2 Montarea modulului de cuplare**

Montaţi placa electronică a modulului de cuplare VR 30 în aparatul de încălzire după cum urmează:

### **ecoTEC, iroVIT, ecoCOMPACT**

- Deschideţi pupitrul de comandă al aparatului de încălzire aşa cum este descris în instrucţiunile de instalare.
- Îndepărtaţi capacul pasajului de cablu (fig. 3.1).
- Conectaţi cablul busului la borna de contact alăturată.

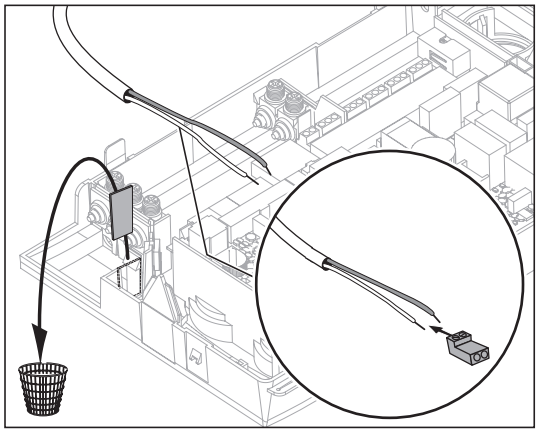

**Fig. 3.1 Introducerea conductorului busului în aparatul de încălzire şi legarea la clema de contact**

- Introduceti borna de contact a cablului busului în priza de fişă de pe placa electronică a modulului de cuplare.
- Setati adresa de bus asa cum este descris în cap. 4.2.
- Montaţi placa electronică a modulului de cuplare în pupitrul de comandă, aşa cum este indicat în fig. 3.2.

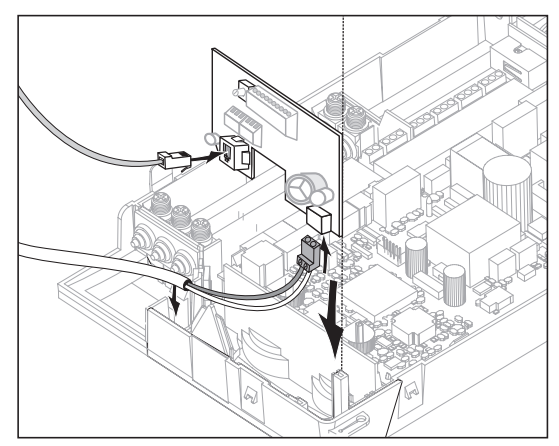

**Fig. 3.2 Montarea plăcii electronice a modulului**

### **atmoTEC, turboTEC**

- Deschideţi pupitrul de comandă al aparatului de încălzire, aşa cum este descris în instrucţiunile de instalare.
- Fixaţi clipsul alăturat modulului de cuplare la placa electronică a modulului (vezi fig. 3.3).

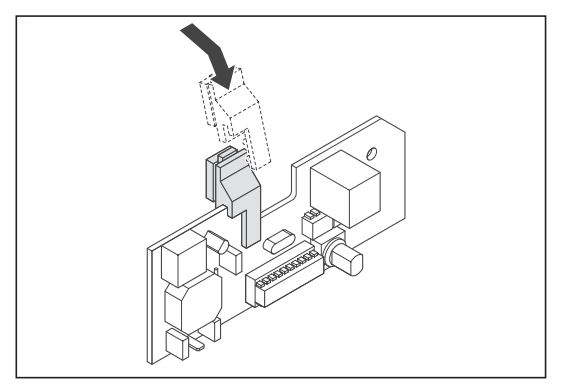

**Fig. 3.3 Fixarea clipsului la placa electronică a modulului de cuplare**

• Introduceţi placa electronică cu clipsul în degajarea pupitrului de comandă (vezi fig. 3.4).

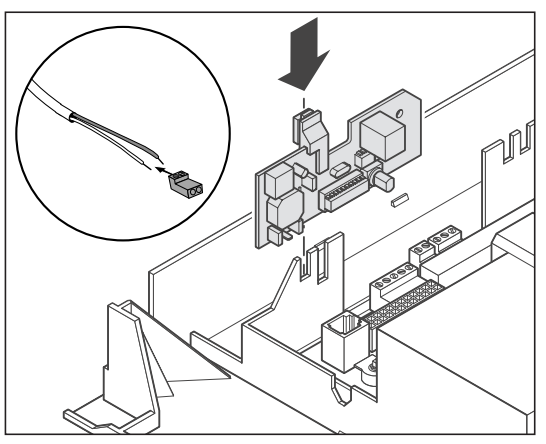

**Fig. 3.4 Introducerea plăcii electronice a modulului de cuplare**

- Conectaţi conductorul busului la borna de contact alăturată.
- Introduceţi borna de contact a cablului busului în priza de fişă (2) de pe placa electronică a modulului de cuplare (vezi fig. 4.2).
- Montaţi placa electronică a modulului în pupitrul de comandă conform figurii 3.2.

## **4 Instalarea părţii electrice**

#### **4.1 Conectarea modulului de cuplare**

- Conectati a doua fisă a cablului de legătură (mufa Western) la priza de fişă X6 a părţii electronice a aparatului.
- Conectaţi cablul busului, aşa cum se indică în fig. 4.1, în regulatorul modular (calorMATIC 630, auroMATIC 620).
- În cazul combinațiilor numai cu vrnetDIALOG, conectați modulul de cuplare la cablul busului din vrnetDIALOG.

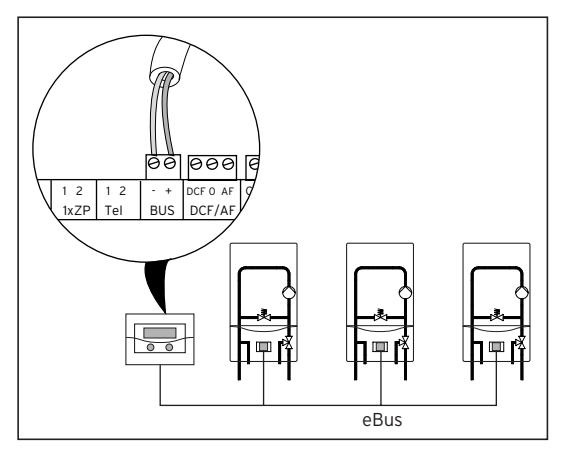

**Fig. 4.1 Conectarea modulului de cuplare**

#### **Indicaţie!**

**eBus-ul poate fi derivat din orice punct al sistemului.**

#### **4.2 Setarea adresei busului**

Comunicatia în interiorul sistemului se desfăşoară prin intermediul unui eBus. Pentru o comunicație fără erori între toate componentele, trebuie să atribuiți o adresă univocă fiecărui modul de cuplare. Pentru aceasta, trebuje să setați la selectorul de adrese al modulului de cuplare o valoare cuprinsă între 1 şi 6.

• Setati selectorul de adrese (3) (vezi fig. 4,2) al modulului de cuplare pe adresa de bus potrivită. Adresa busului se orientează după poziția aparatului din montajul în cascadă. Primul aparat primeşte adresa de bus 1, al doilea adresa 2, etc.

Aparatele apar în această succesiune pe display-ul regulatorului modular calorMATIC 630 sau auroMATIC 620.

La vrnetDIALOG pot fi conectate până la 16 aparate de încălzire. Aparatului de încălzire i se atribuie o adresă de bus între 1 şi 16.

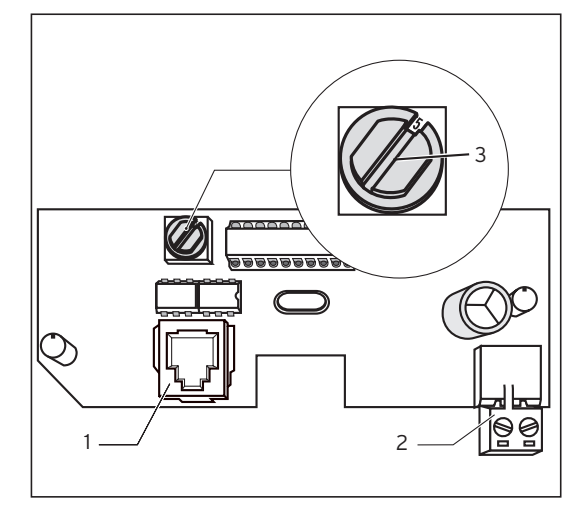

**Fig. 4.2 Setarea adresei busului**

Legendă:

- 1 Priza de fişă pentru conectarea la aparatul de încălzire
- 2 Clema de contact a cablului busului
- 3 Selectorul de adrese

Vaillant GmbH Berghauser Str. 40 | 42859 Remscheid | Telefon 0 21 91/18-0 Telefax 0 21 91/18-28 10 | www.vaillant.de | info@vaillant.de